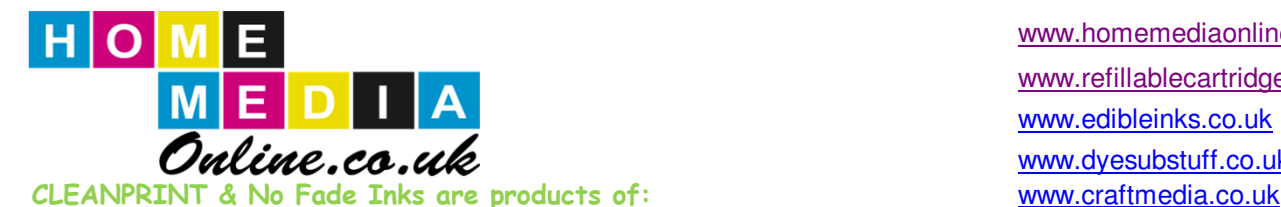

Home Media 27 Sutton Road, Howden, East Yorks. DN14 7DJ www.cartridgeoutlet.co.uk Tel: 0845 3096375 e-mail: info@homemediaonline.com www.beaglesink.co.uk

www.homemediaonline.co.uk www.refillablecartridges.co.uk www.edibleinks.co.uk www.dyesubstuff.co.uk www.photos2canvasprints.co.uk

Re-Fillable Ink/Cleaning cartridges - Instructions for use:

## **IMPORTANT: PLEASE REMOVE THE CLEAR STOPPERS FROM THE AIR VENT HOLE ON THE TOP OF YOUR CARTRIDGES BEFORE FILLING. THESE CAN BE THROWN AWAY OR STORED BUT MUST NOT BE PLACED BACK IN THE CARTRIDGES WHEN CARTRIDGES ARE INSTALLED IN YOUR PRINTER.**

### For First Use

- 1 Remove coloured stoppers and fill with ink
- 2. Replace coloured stoppers and vigorously shake cartridges to ensure no air poskets are visable.
- 3. Place all cartridges in your printer, ensuring each cartridge is clicked firmly into place.
- 3. Run head cleaning utilty to charge the cartridges.
- 4. If the cartridges do not recognise immediately,
- a. Remove cartridges from your printer
- b. Switch printer off/remove power lead and USB lead for approx 2 minutes.
- c. Plug the power lead and USB lead back in the printer and switch printer back on
- d. Place refillable cartridges in your printer, black first
- e. If you experience broken lines in your printing
- pull out coloured stoppers to release valve,

replace when problem clears.

(You may need to repeat this process to reset the printer

firmware after re-filling your cartridges)

# Please Tel 0845 3096375 or visit our websites for re-supply of ink or cartridges

### For Re-Filling

- 1. Remove cartridge from printer
- 2. Remove coloured stoppers from cartridge, and re-fill
- 3. Place cartridge in printer and run head clean utility.
- 4. Only refill the cartridge that the printer has advised is empty, to refill all cartridges may confuse your printer firmware. (If this happens repeat steps b to d)

#### Notes, Tips & Tricks

1. Please monitor your ink levels in your cartridges as it is not possible for the Epson utility program

to show the exact volume of ink in the cartridges as the firmware is set to recognise single use only cartridge 2. Please ensure that you print using the paper settings for Epson matte or gloss and set to high quality.

We would suggest you use these settings even when you are printing on PLAIN paper.

3. To clear a minor blocked head, try printing our test sheet which can be found on www.printingbuddy.co.uk Please Note: Cartridge Designs & Stopper locations can vary between models

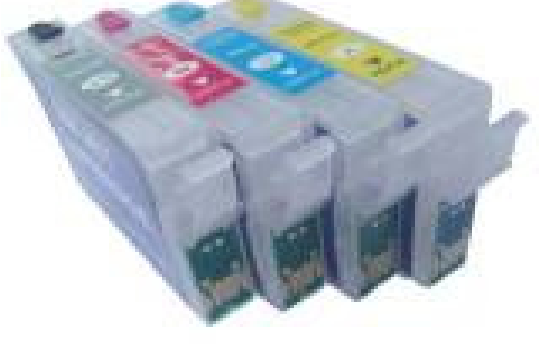